## ビデオ出力

接続するテレビに合わせて画面比(16:9 または 4:3)に設定します。

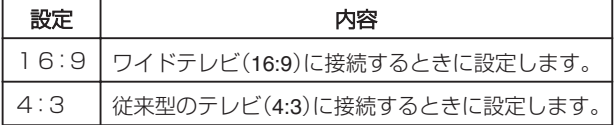

## 項目を表示するには

1 **◎ をタッチして、メニューを表示する** 

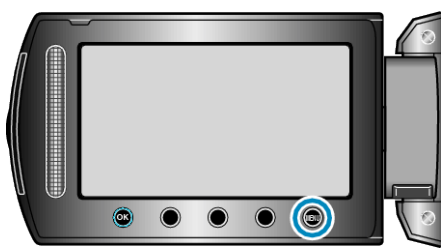

2 "接続設定"を選び、<sup>®</sup>をタッチする

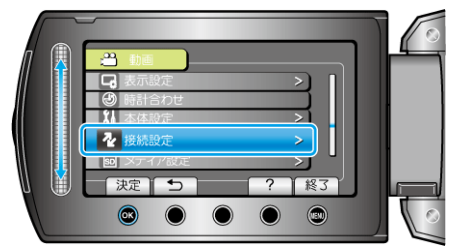

3 "ビデオ出力"を選び、<sup>6</sup>をタッチする

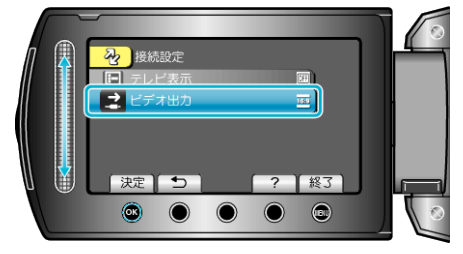